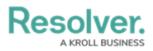

# **Configuring Free Form Text on Forms**

Last Modified on 01/16/2025 10:34 am EST

# Overview

Through the free form text element, you can add headers, titles, instructions, or additional information to your configurable forms. Text can be styled using Markdown formatting.

### **User Account Requirements**

The user account you use to log into Resolver must have Administrator permission to use the Configurable Forms feature.

### **Related Information/Setup**

Please refer to the Supported Markdown Styles article for more information on applying Markdown formatting.

## Navigation

1. From the *Home* screen, click the **Administration** icon.

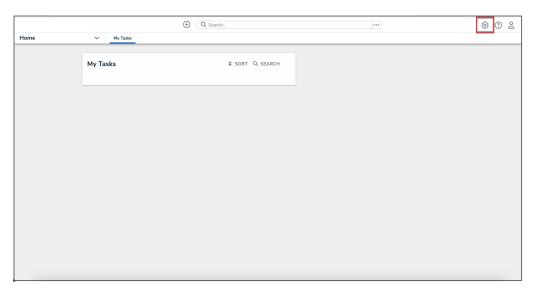

#### Administration Icon

2. From the Administrator Settings menu, click Admin Overview.

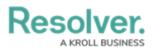

|      |            | G Search |             |  | 0                 | 2 |
|------|------------|----------|-------------|--|-------------------|---|
| Home | ✓ My Tasks |          |             |  | Admin Overview    |   |
|      |            |          |             |  | Settings          |   |
|      | My Tasks   | \$ SOR   | RT Q SEARCH |  | 😂 User Management |   |
|      |            |          |             |  | <b>Q</b> Branding |   |
|      |            |          |             |  | Languages         |   |
|      |            |          |             |  |                   |   |
|      |            |          |             |  |                   |   |
|      |            |          |             |  |                   |   |
|      |            |          |             |  |                   |   |
|      |            |          |             |  |                   |   |
|      |            |          |             |  |                   |   |
|      |            |          |             |  |                   |   |
|      |            |          |             |  |                   |   |
|      |            |          |             |  |                   |   |
|      |            |          |             |  |                   |   |
|      |            |          |             |  |                   |   |
|      |            |          |             |  |                   |   |
|      |            |          |             |  |                   |   |

Administrator Settings Menu

3. From the *Admin Overview* screen, click the **Configurable Forms** tile under the **Views** section.

|                |                      | (           | • Q Search            |                        |                   | )                                    | \$ ? <u>\$</u> |
|----------------|----------------------|-------------|-----------------------|------------------------|-------------------|--------------------------------------|----------------|
| Admin Overview | ~                    |             |                       |                        |                   |                                      |                |
|                | Data Model           |             |                       | Views                  |                   |                                      |                |
|                | Object Types         | ]           | Object Type<br>Groups | Configurable Forms     |                   | <b>DOD</b><br>Data<br>Visualizations |                |
|                | Fields               | Assessments | Data Definitions      | Dashboard Data<br>Sets | Lashboard Builder | <u>۲</u>                             |                |
|                | Playbooks Automation |             |                       |                        |                   |                                      |                |

Configurable Forms Tile

4. From the *Configurable Forms* screen, enter a form name in the **Search** field to narrow down the forms list.

|       |                                                                                                    |                                                                                                    |                            | \$ 3 |  |  |
|-------|----------------------------------------------------------------------------------------------------|----------------------------------------------------------------------------------------------------|----------------------------|------|--|--|
| Views | ~                                                                                                    | Forms Data Visualizations Dashboard Data Sets Dashboard Builder                                                                                       |                            |      |  |  |
|       | Admi                                                                                                    | n:Configurable Forms                                                                                                    | + CREATE CONFIGURABLE FORM |      |  |  |
|       | Q Act                                                                                                    | vity                                                                                                    | ٥                          |      |  |  |
|       | Activity - CC - Create                                                                                                    |                                                                                                    |                            |      |  |  |
|       | Activity - CC - Create - Log      Activity - CC - Detailed Repeatable Form     Repeating Form only. Contains expanded activity information for a detailed report view. |                                                                                                    |                            |      |  |  |
|       |                                                                                                    |                                                                                                    |                            |      |  |  |
|       | Act                                                                                                    | Activity - CC - Details Navigation<br>Navigation view leveraged to review the details of an <mark>activity</mark> from an <mark>activity</mark> form. |                            |      |  |  |
|       | Act                                                                                                    | Activity - CC - Edit                                                                                                    |                            |      |  |  |

Search Field

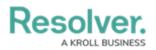

5. Click the form that you want to edit.

## **Configuring Free Form Text on Forms**

 From the *Admin: Edit Configurable Form* screen, scroll to the Form's Canvas and hover the cursor over a Free Form Text field and select the Edit icon.

|                                                                                                    |                                                                  | •••       |                                 | \$ ? <sup>}</sup> |
|----------------------------------------------------------------------------------------------------|------------------------------------------------------------------|-----------|---------------------------------|-------------------|
| vs v Forms                                                                                                    | Data Visualizations                                              |           |                                 |                   |
|                                                                                                    |                                                                  | P +       | FORM ELEMEN                     | NTS               |
| Vendor Overview                                                                                                    |                                                                  |           | Formulas                        | +                 |
|                                                                                                    | Drag and Drop Elements or Sections                               |           |                                 |                   |
| All vendors must ensure they provided of the comprehensive details about the science of their engagement and accurate information | Name of the application or service being provided                | *         | Roles                           | +                 |
| relation to the service being provided to the organization.                                                                       | Define the scope of the engagement                               |           | Actions                         | Ŧ                 |
| 1                                                                                                    | +                                                                | + SECTION | Actions                         |                   |
| Drag and Drop Elements or Section                                                                                                 | S<br>Breaches and Material Claims                                |           | Other                           | Ξ                 |
| + SECTION                                                                                                    | 4 Are there any material claims or judgement against the company |           | Free form Text<br>Assessment Co |                   |
|                                                                                                    |                                                                  |           |                                 |                   |

Edit Icon

2. From the *Edit Component Display* pop-up, apply any edits to the text in the **Content** field.

| Views V Form                 | s Data Visualizations                                                                                                    |                 |            |
|------------------------------|----------------------------------------------------------------------------------------------------|-----------------|------------|
|                              |                                                                                                    | / ÷             |            |
| Vendor Overview              | Edit Component Display                                                                                                    | ×               | Formulas 🕂 |
|                              | Content All vendors must ensure they provide comprehensive details about the scope of their accurate information in relation to the service being provided to the organization. Basic Markdown Formatting | rengagement and | Roles +    |
|                              | × +                                                                                                    | CLOSE           | Actions 🕂  |
| Drag and Drop Elements or Se | ctions Breaches and Material Claims scrion Are there any material claims or judgement against the company                                                                                                 |                 | Other -    |

Content Field

- 3. Users can apply **Markdown** formatting to the text in the **Content** field to add styles to the text.
- 4. (Optional) Click the **Expand** icon to see a list of base markdown formatting examples.

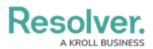

|                                                                                                    |                                                                                                    |         | \$ ? <u>\$</u>                                            |
|----------------------------------------------------------------------------------------------------|----------------------------------------------------------------------------------------------------|---------|-----------------------------------------------------------|
| Views V For                                                                                                    | ns Data Visualizations                                                                                                    |         |                                                           |
|                                                                                                    |                                                                                                    |         |                                                           |
|                                                                                                    | Edit Component Display                                                                                                    | ×       | Properties +                                              |
| Vendor Overview                                                                                                    | Content All vendors must ensure they provide comprehensive details about the s accurate information in relation to the service being provided to the orga |         |                                                           |
| All vendors must ensure they provide                                                                                 | Basic Markdown Formatting                                                                                                    | • • • • | Fields                                                    |
| comprehensive details about the sco<br>engagement and accurate information<br>relation to the service being provided |                                                                                                    | CLOSE   | Address<br>Additional Locations<br>Application or Service |
| organization.                                                                                                    | SECTION                                                                                                    |         | Application or Service<br>Application Security<br>Policy  |
|                                                                                                    |                                                                                                    |         | Approval Required                                         |
|                                                                                                    | / +                                                                                                    | 1 1     | Archived Date                                             |
|                                                                                                    |                                                                                                    |         | Backup Location                                           |
| Drag and Drop Elements or S                                                                                          | Breaches and Material Claims                                                                                                    |         | Business Address                                          |

Expand Icon

5. Click the **Close** button.

|                 |                                                                                                    |       | \$ ? <u>2</u>                  |
|-----------------|----------------------------------------------------------------------------------------------------|-------|--------------------------------|
| Views 🗸         | Forms Data Visualizations                                                                                                    |       |                                |
|                 |                                                                                                    |       |                                |
|                 | Edit Component Display                                                                                                    | ×     | Î                              |
|                 | Content                                                                                                    | ÷     | Properties 🕂                   |
| Vendor Overview | All vendors must ensure they provide comprehensive details about the sco<br>accurate information in relation to the service being provided to the organiz |       |                                |
|                 |                                                                                                    |       | Fields -                       |
|                 |                                                                                                    | ÷     | Additional Location<br>Address |
|                 |                                                                                                    | CLOSE | Additional Locations           |
|                 |                                                                                                    | close | Application or Service         |
|                 | + SECTION                                                                                                    |       | Application Security<br>Policy |
|                 |                                                                                                    |       | Approval Required              |

Close Button